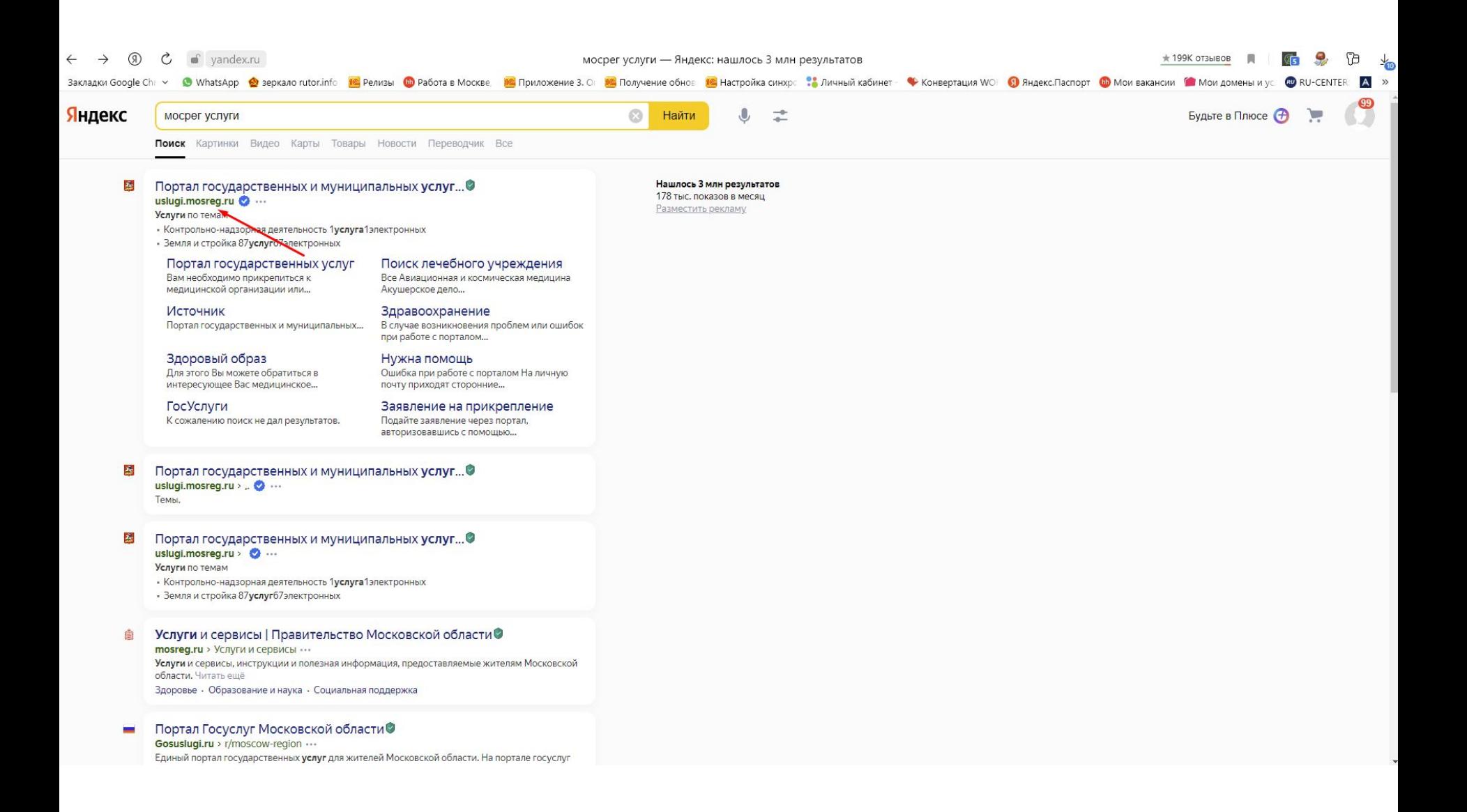

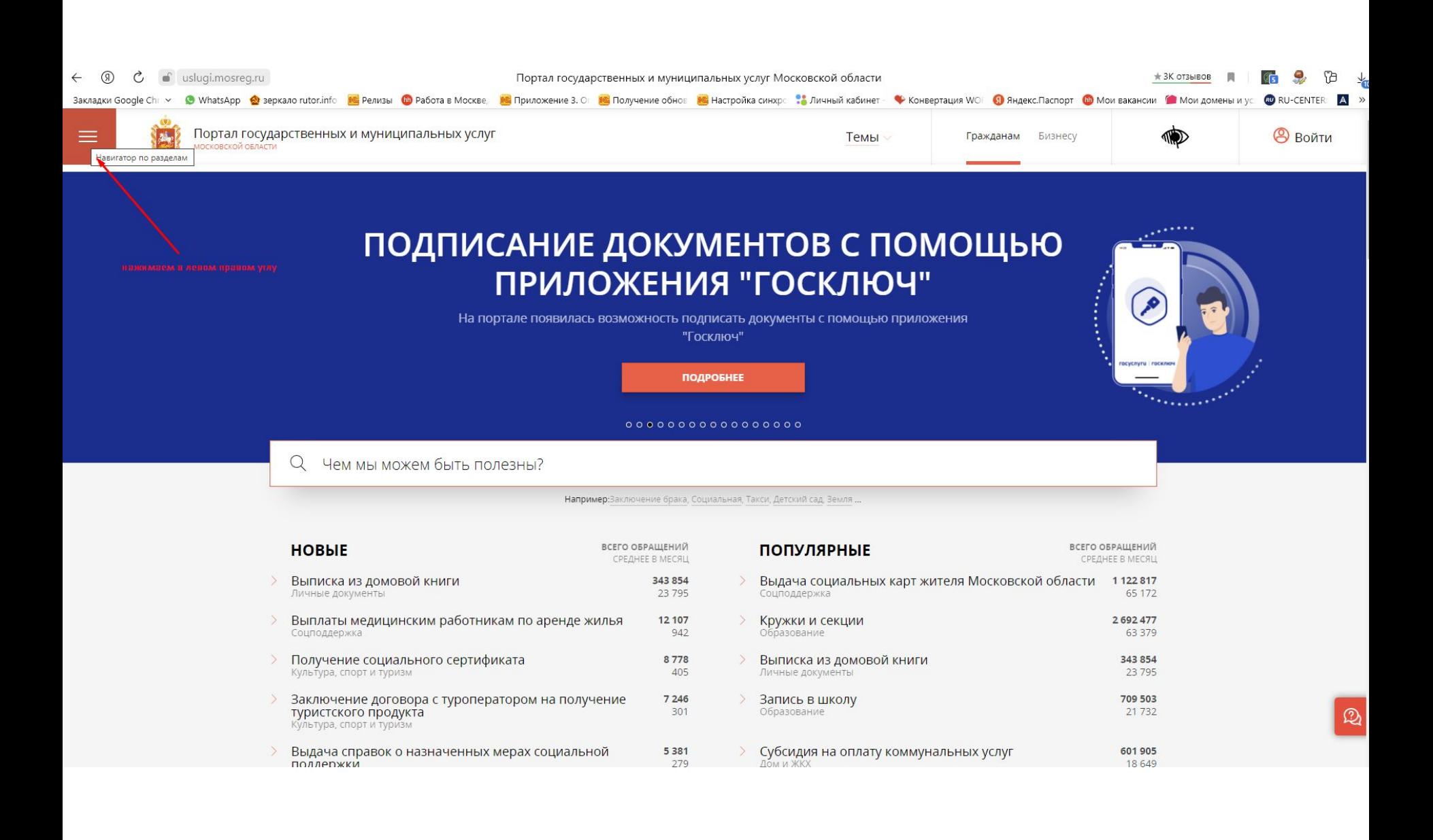

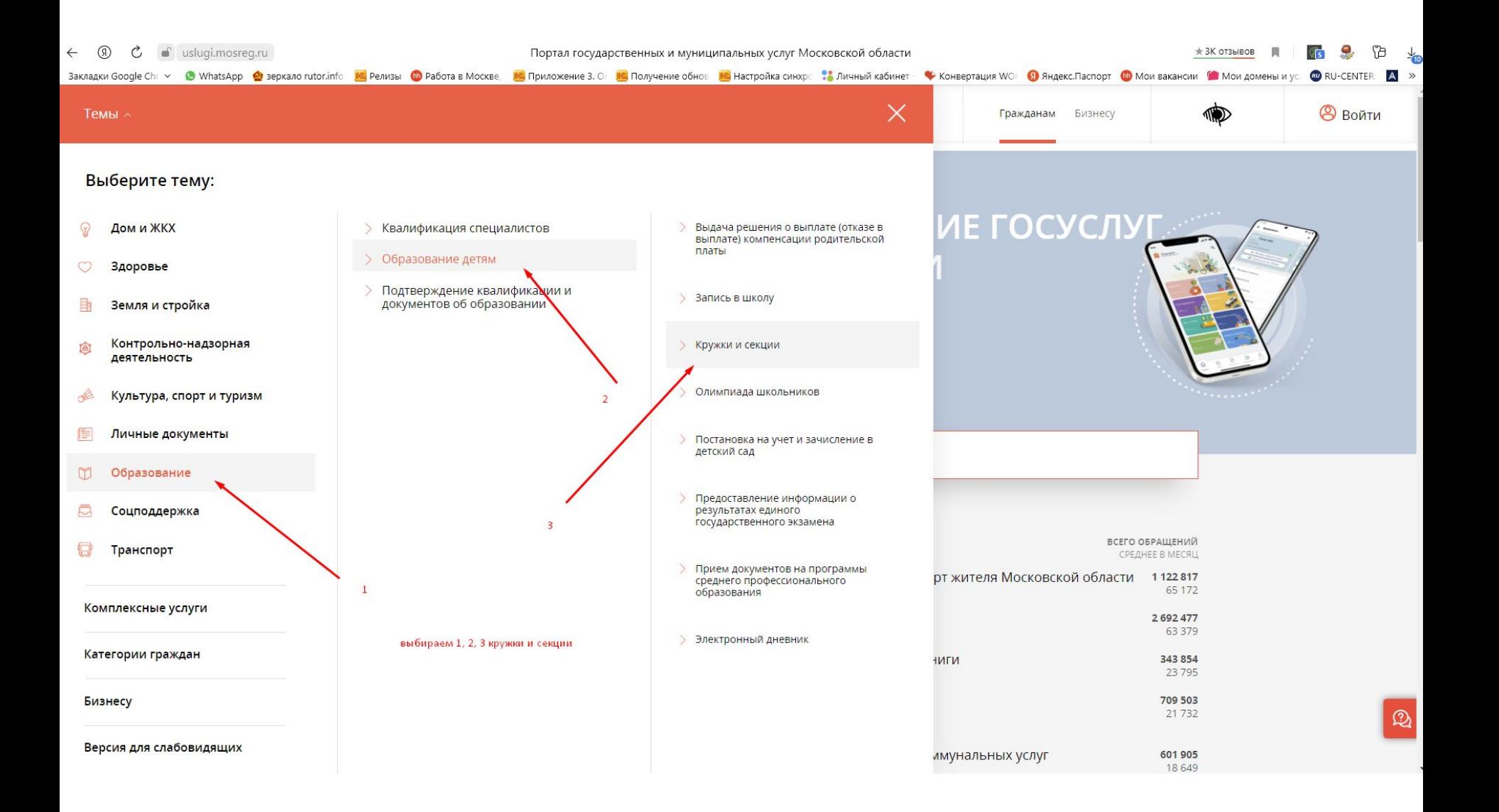

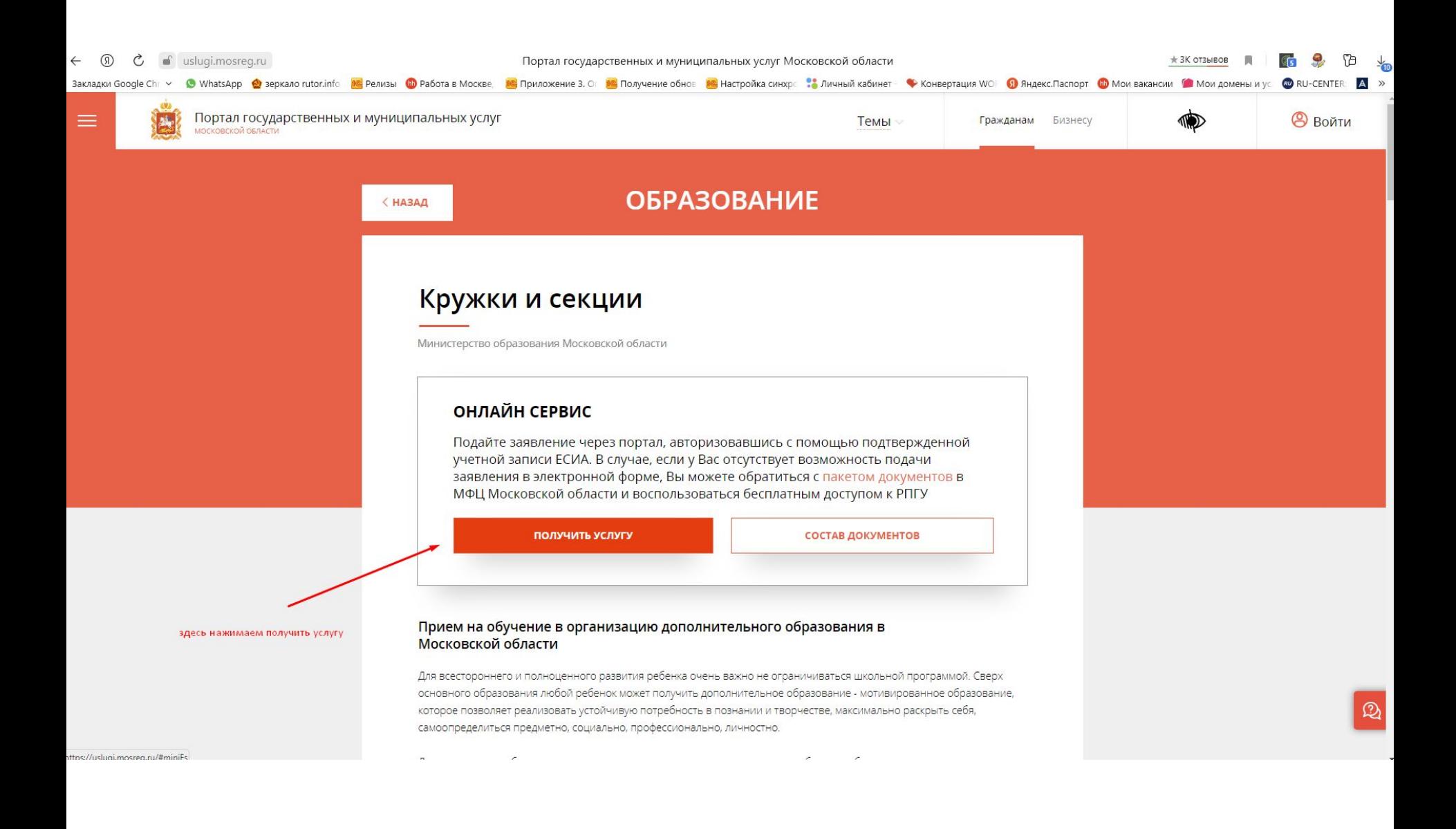

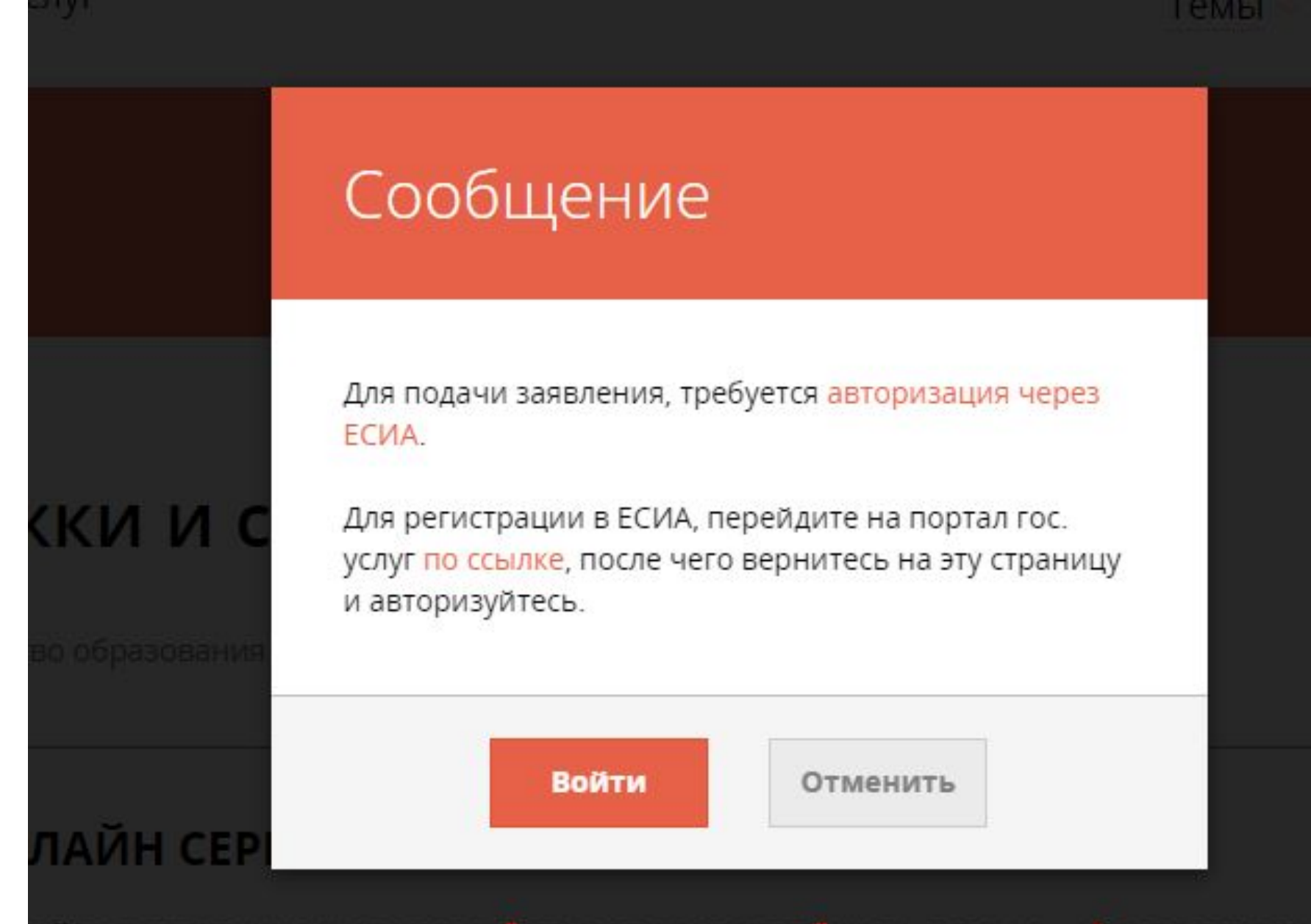

ійте заявле**после нажатив войти нужно влести свой логин и пароль в Госуслуги** вержде ной записи ЕСИА. В случае, если у Вас отсутствует возможность подачи ления в электронной форме, Вы можете обратиться с пакетом документ

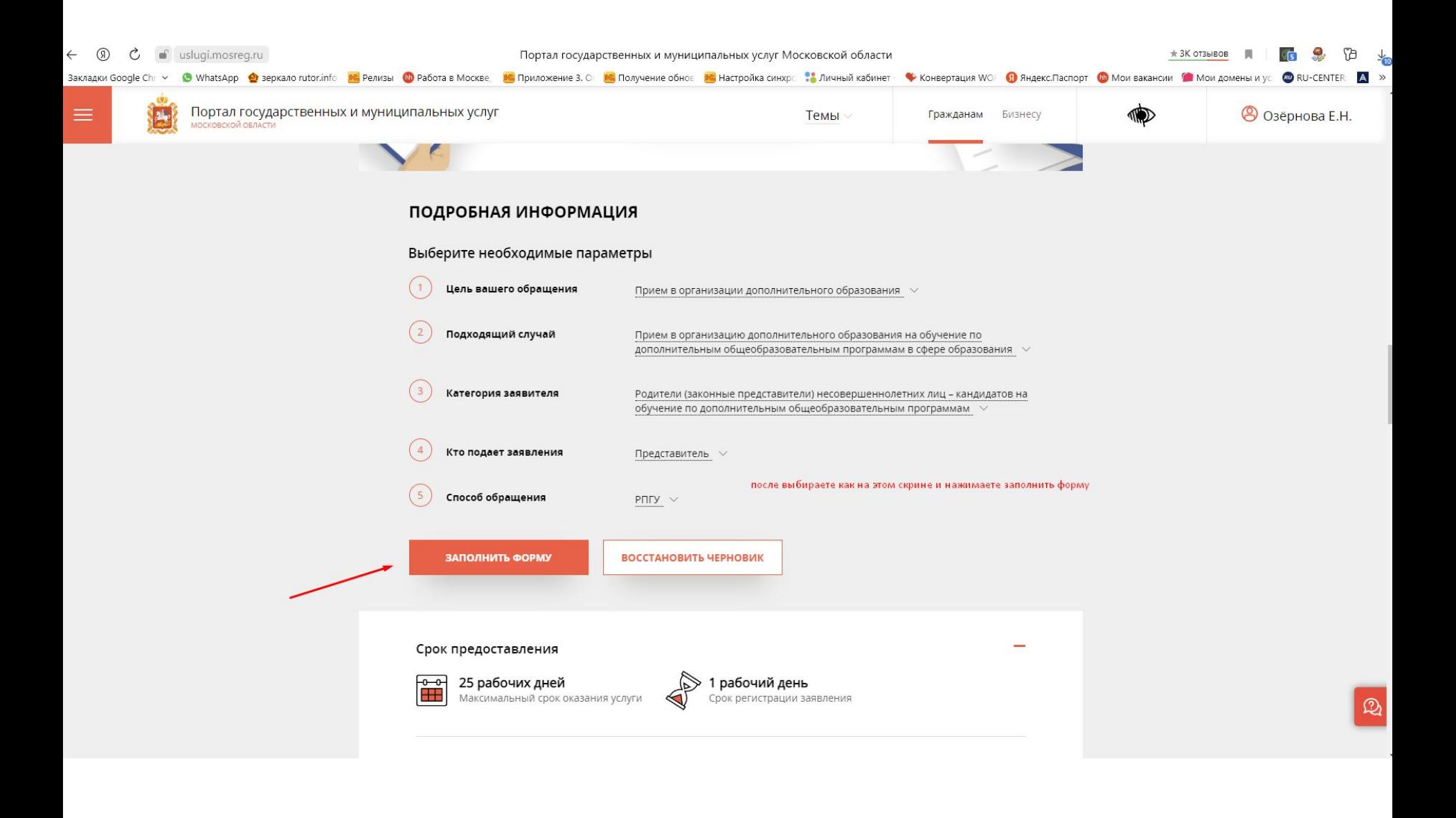

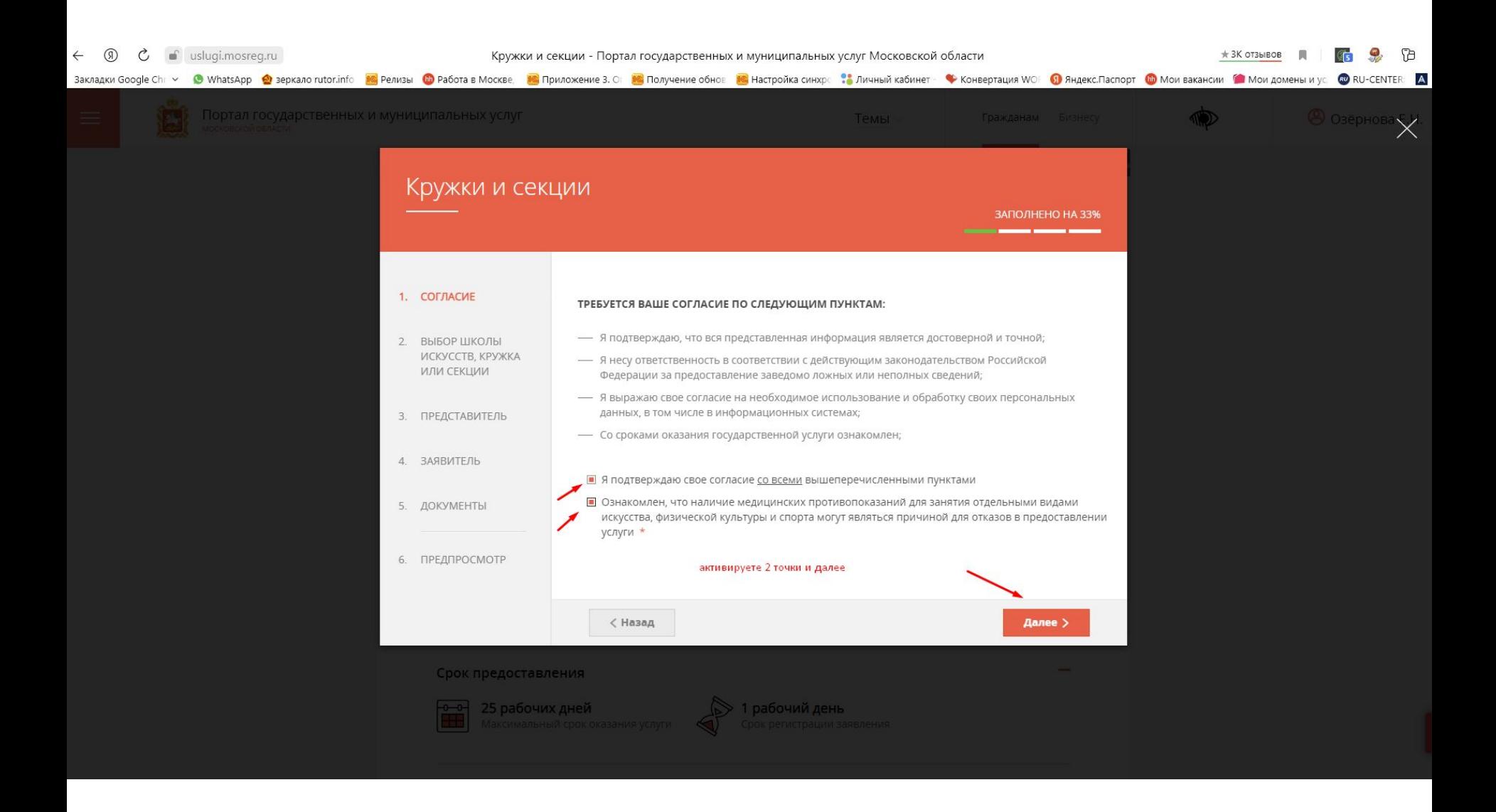

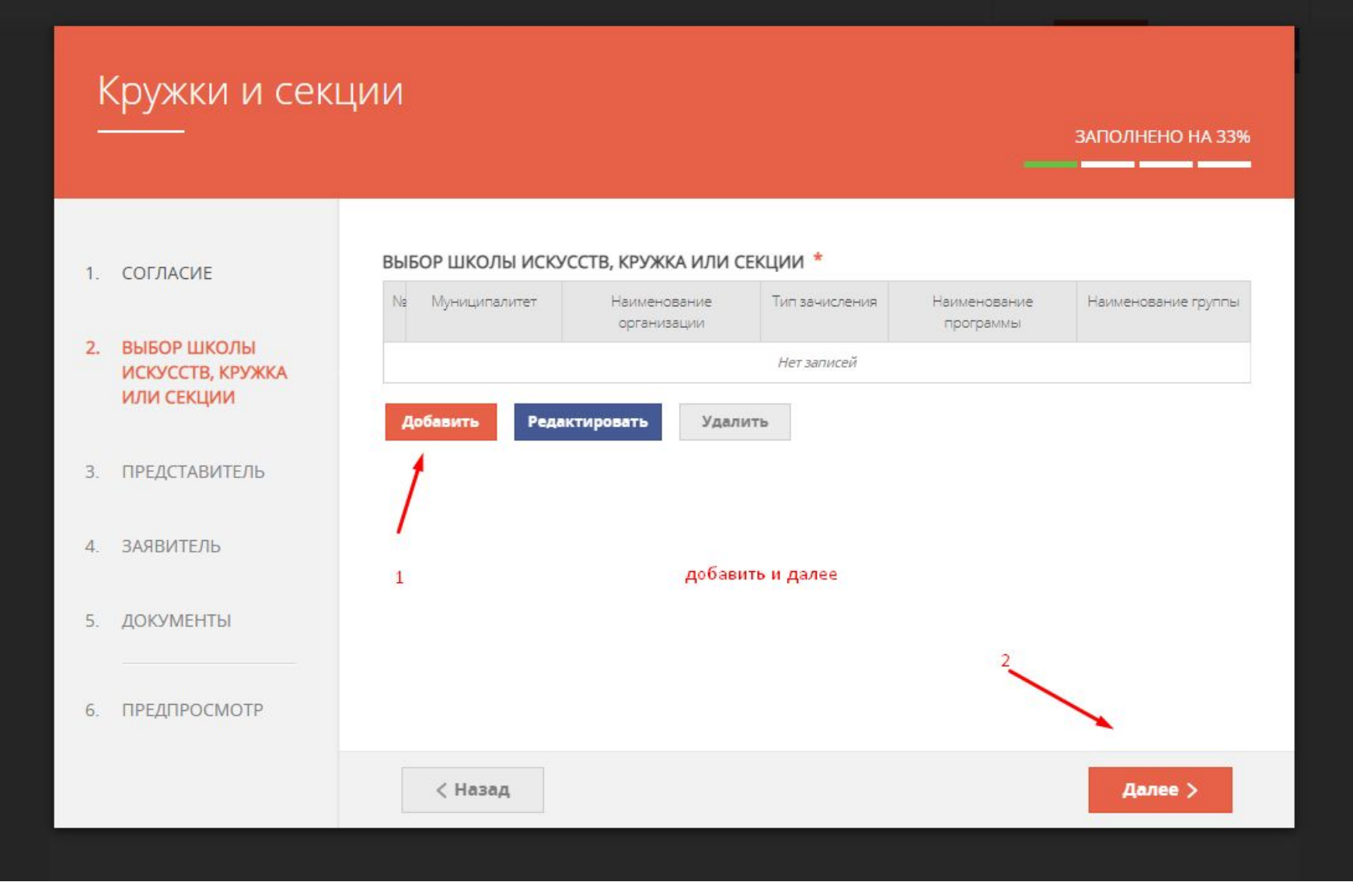

# муниципалитет \*

Подольск ГО

#### **ОРГАНИЗАЦИЯ**

## дальше выбираете как на скринах

#### НАИМЕНОВАНИЕ ОРГАНИЗАЦИИ \*

Муниципальное бюджетное общеобразовательное учреждение «Гимназия имени Подольских курсантов»

 $\checkmark$ 

 $\checkmark$ 

Подробная информация об организации

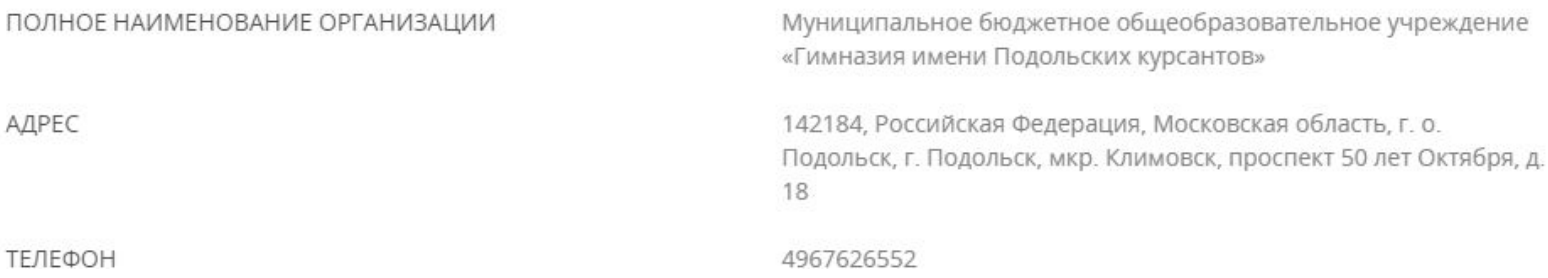

# КРУЖОК, СЕКЦИЯ

# ТИП ЗАЧИСЛЕНИЯ<sup>\*</sup>

На платные места

# НАИМЕНОВАНИЕ ПРОГРАММЫ \*

"Школа будущего первоклассника" 2022-2023

# НАИМЕНОВАНИЕ ГРУППЫ \*

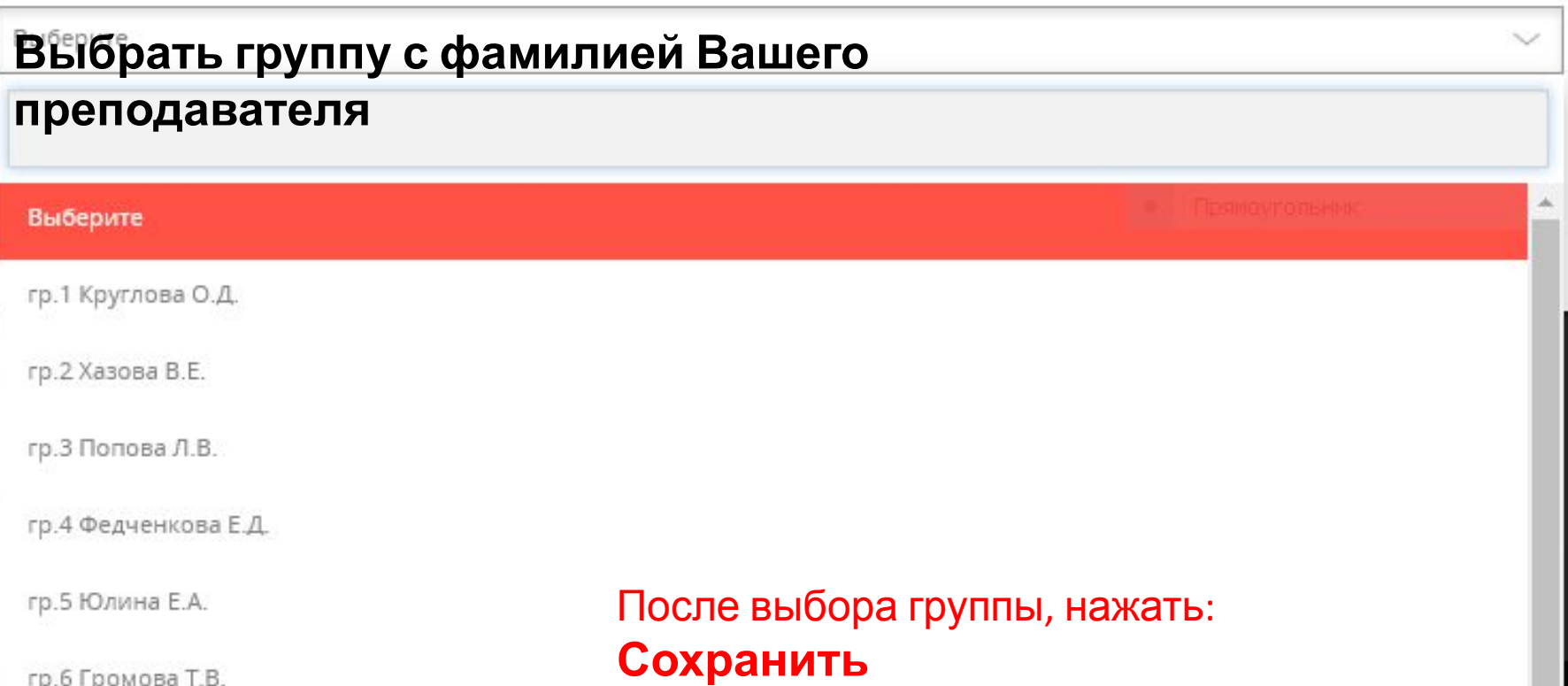

 $\checkmark$ 

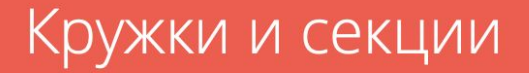

## ЗАПОЛНЕНО НА 50%

<u>т т</u>

\_\_\_\_\_\_

- $1.$ СОГЛАСИЕ
- 2. ВЫБОР ШКОЛЫ ИСКУССТВ, **КРУЖКА ИЛИ СЕКЦИИ**
- ПРЕДСТАВИТЕЛЬ  $3.$
- 4. ЗАЯВИТЕЛЬ
- 5. ДОКУМЕНТЫ

#### ПРЕДПРОСМОТР 6.

# ВЫБОР ШКОЛЫ ИСКУССТВ, КРУЖКА ИЛИ СЕКЦИИ \*

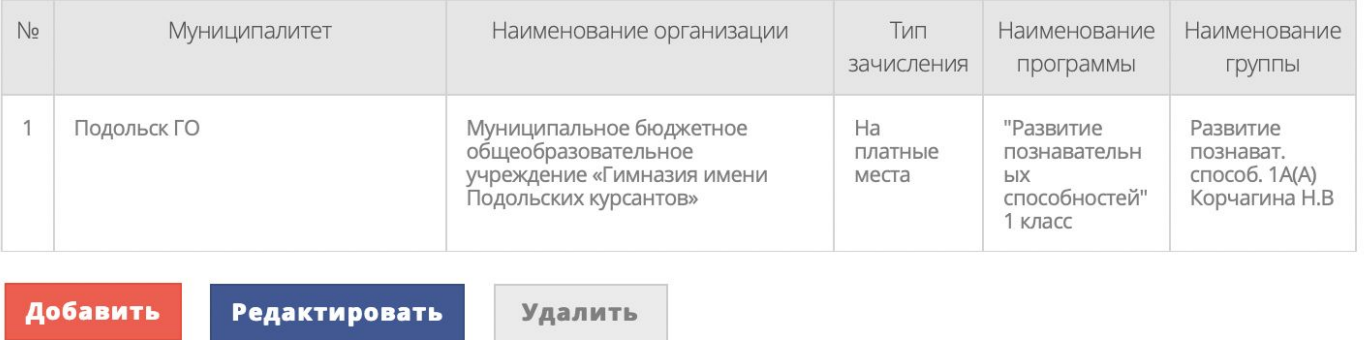

< Назад

Далее >

# Кружки и секции

#### ЗАПОЛНЕНО НА 30%

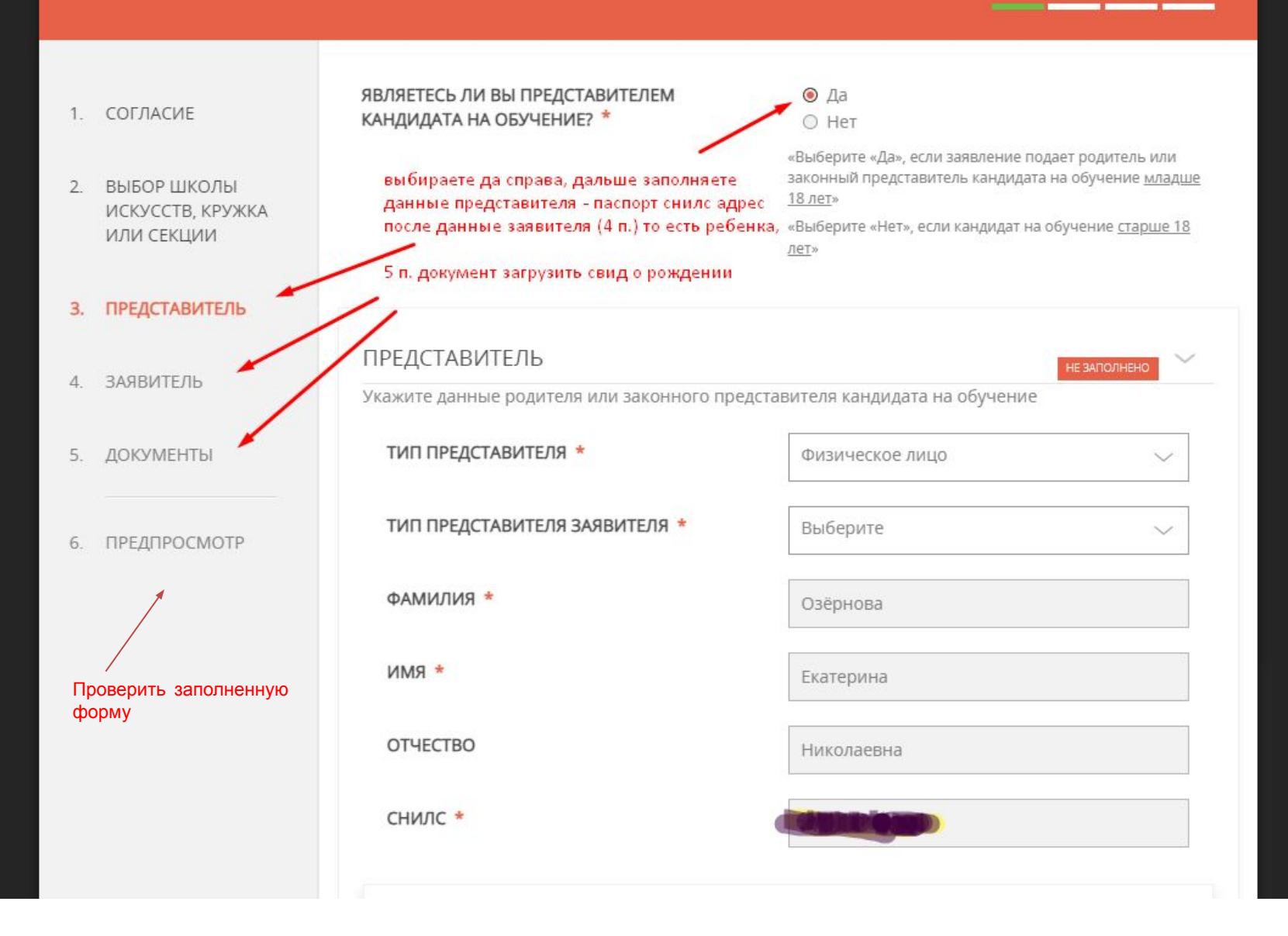